## Die SteuerwagenSchmiede

ē

DB)

## **Liebe/r Freund/in der virtuellen Eisenbahn,**

du hast dir erfolgreich unser "alex"-Repaint für die Eurofimawagen von AndiM heruntergeladen. Um es nutzen zu können, musst du nur die im Ordner befindliche .rwp-Datei mit dem Utilities-Programm des Train Simulators installieren. Falls du nicht weißt wie das funktioniert, schau mal hier nach: [https://rail-sim.de/forum/lexicon/index.php/Entry/116-Paket-Manager-Paket-installieren](https://rail-sim.de/forum/lexicon/index.php/Entry/116-Paket-Manager-Paket-installieren-deinstallieren/)[deinstallieren/](https://rail-sim.de/forum/lexicon/index.php/Entry/116-Paket-Manager-Paket-installieren-deinstallieren/)

Um das Repaint ordnungsgemäß nutzen zu können, müssen installiert sein:

→ AndiM [Eurofimawagen](https://railworks-austria.at/index.php/downloads/wagen/download/12-personenwagen/20-oebb-eurofimawagen) mit dem "[CD Eurofimawagen](https://railworks-austria.at/index.php/downloads/wagen/download/12-personenwagen/69-cd-eurofimawagen)"-Repaint.

Nach Installation muss die *Bmz\_CD-Blau.GeoPcDx* aus dem Verzeichnis **[…] \Steam\SteamApps\common\railworks\Assets\Andi\_M\CD\RailVehicles\Passenger\CD-Eurofima**  in das Verzeichnis

**[…] \Steam\SteamApps\common\railworks\Assets\Andi\_M\Alex\RailVehicles\Passenger\CD-Eurofima**  kopiert werden.

Anschließend bitte den Cache leeren und alles sollte einwandfrei funktionieren! ☺

Viel Spaß mit dem Repaint wünscht die

## *SteuerwagenSchmiede*

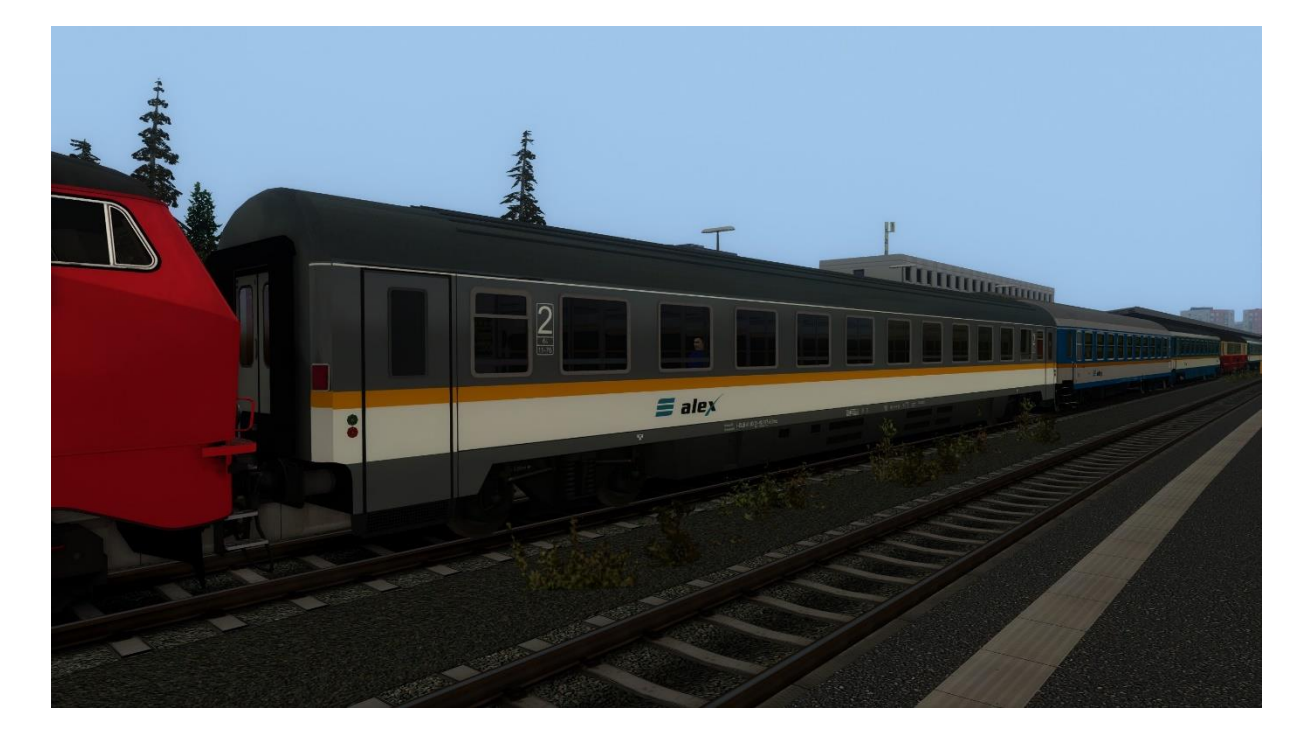

Fragen, Probleme, Lob, Kritik und Verbesserungsvorschläge können [hier](http://rail-sim.de/forum/index.php/Thread/15793-Die-Steuerwagenschmiede/?postID=278920#post278920) gepostet werden.

Dir gefällt unsere Arbeit und du möchtest uns bei unseren laufenden Projekten unterstützen? Wir wären für jede [Spende](http://steuerwagenschmiede.eu/unterstuetze-uns/) sehr dankbar.

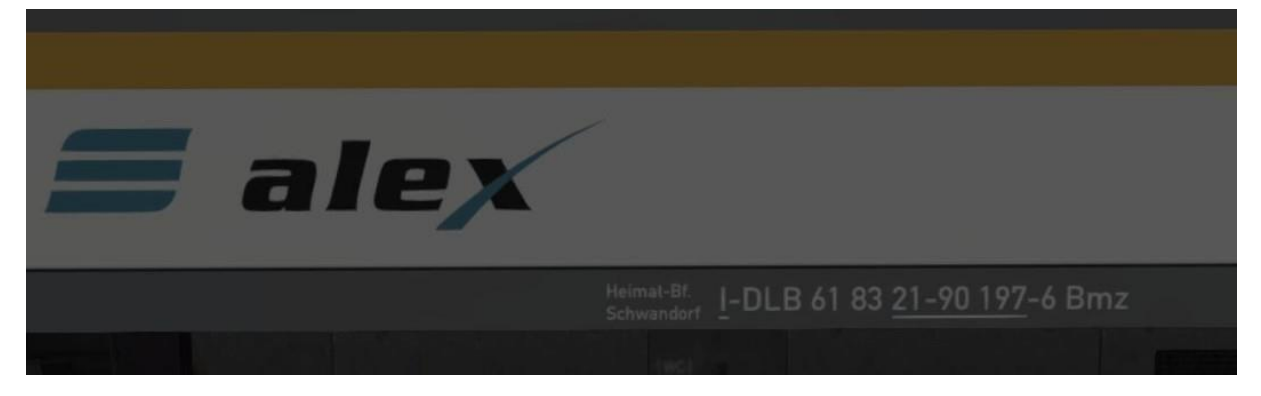

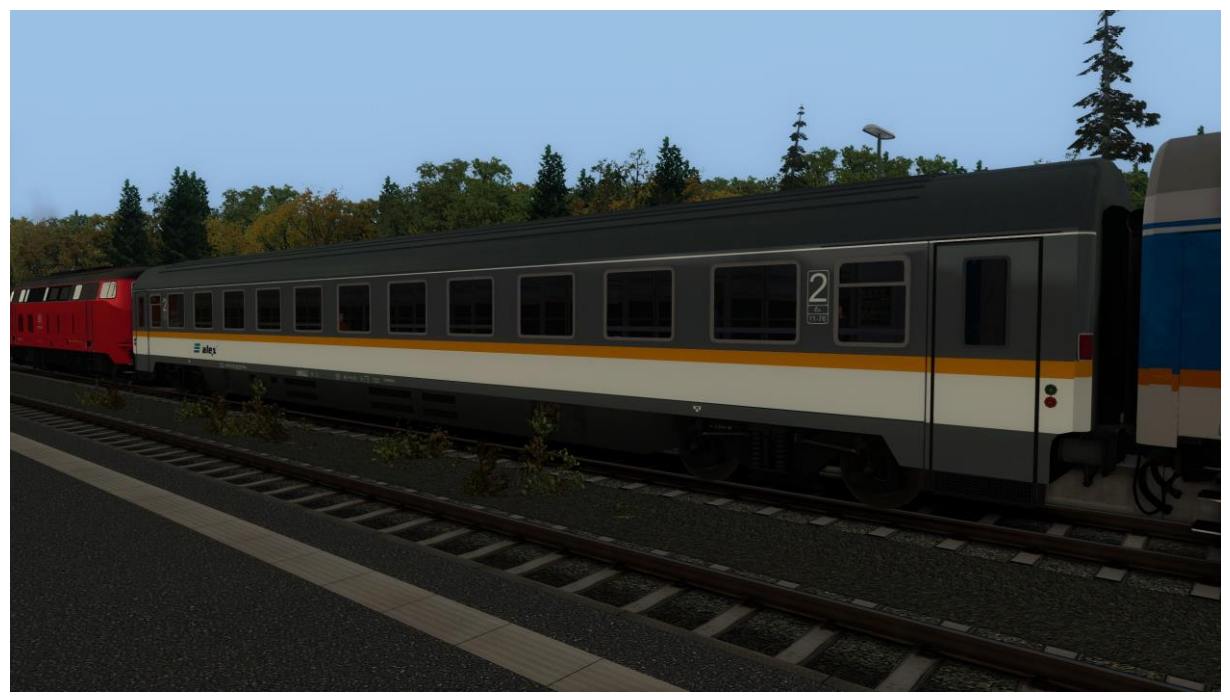

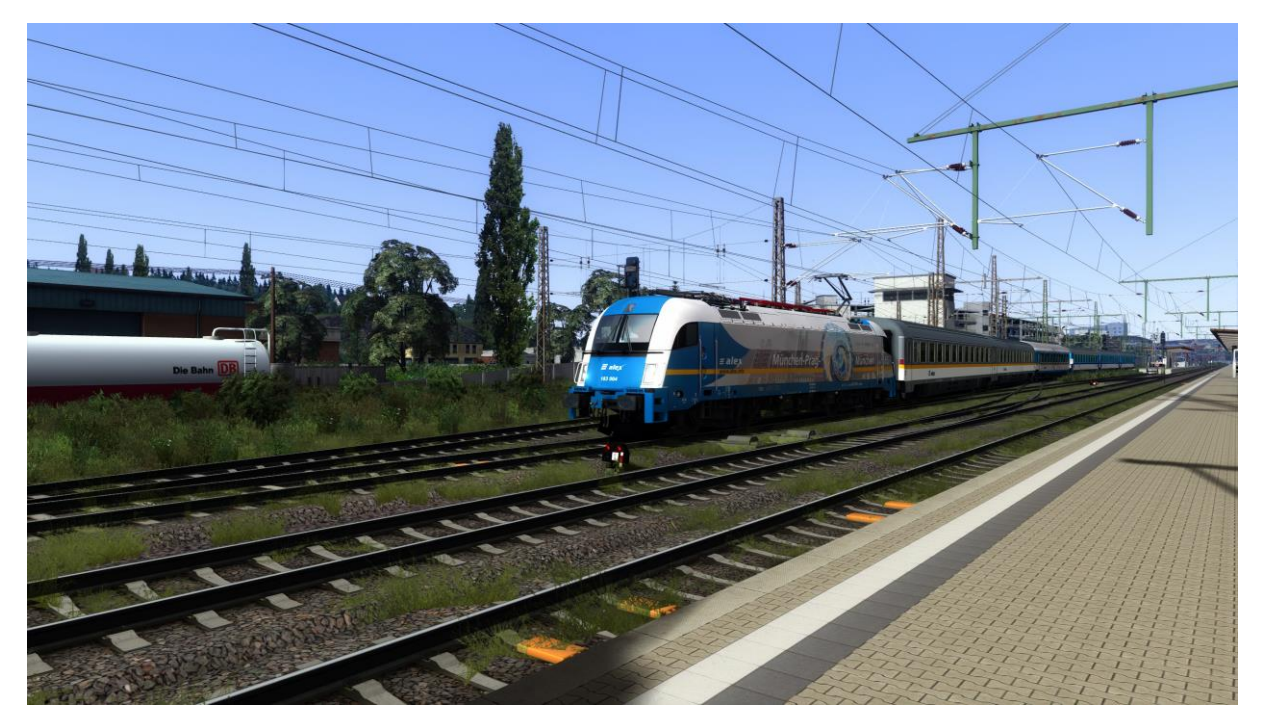